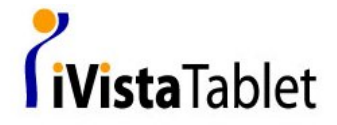

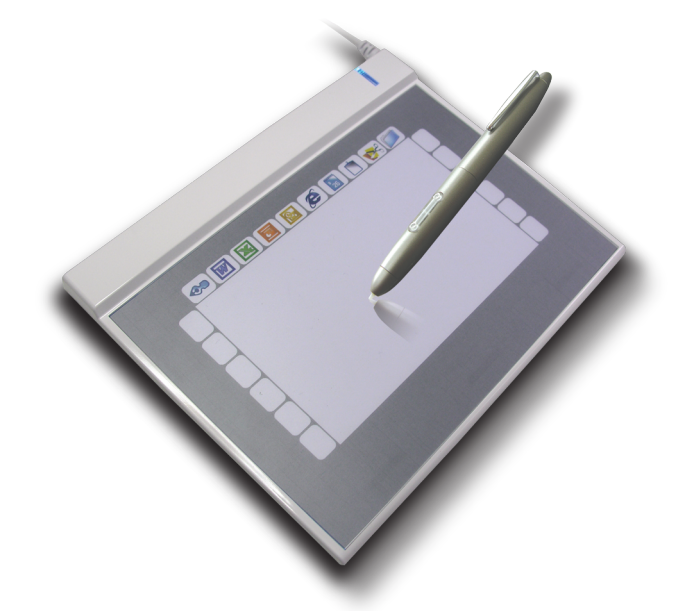

#### Installation Guide

*English / Deutsch / Français / Italiano / Español / Nederlands/ Português/*

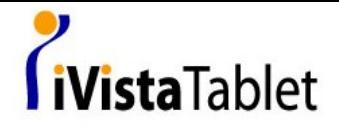

Congratulation on purchase of Slim Tablet 058.

Slim Tablet 058 is a wide active area designed tablet so that you can use it with your wide screen display without distortion problem. Moreover, in Windows® Vista™, there are lots of pen features such like, notes taking, handwriting recognitions, and gesture recognitions to make you get the result you want quickly and easily. Just follow this quick guide and enjoy

your e-life with our Slim Tablet 058

# English *English*

## 1. Package content

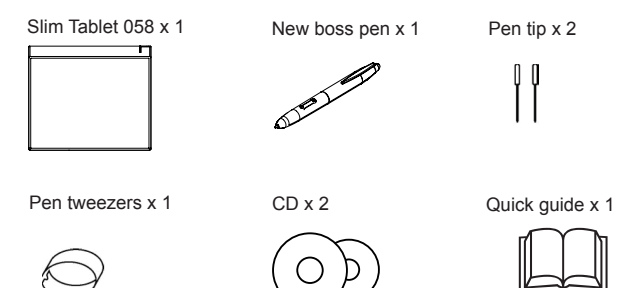

2. Hardware introduce

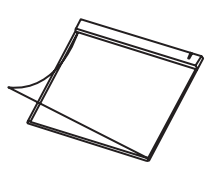

▲ Changing pad cover

 $\mathbf{I}$ 

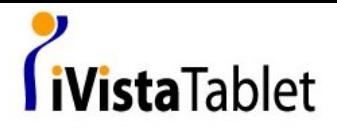

Pen:

*How to change battery*

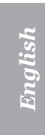

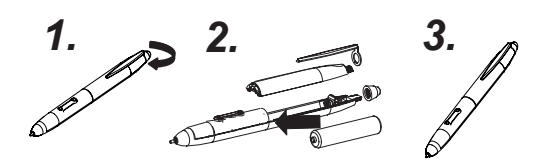

*How to change pen tip*

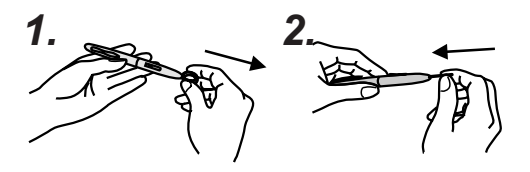

*Pen will get into power saving mode if the pen is not tip-down after 3 minutes. To wake the pen, please press the pen tip on any surface once before you start writing.*

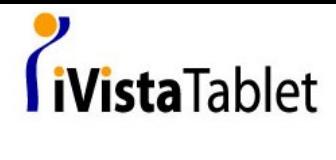

# 3. Hardware installation

- Above Windows® Vista™ Premium Slim Tablet 058 is a Windows<sup>®</sup> Vista™ plug and play device. You can use the basic tablet function without installing any driver, just plug- n- play. Moreover, our patented macro key function provides you an efficient and productive way to operate application. You can install Macro Key Manager and use the macro keys as your definition. ▪
- Windows® 2000/XP/ Vista™ basic Under Windows® 2000/XP /Vista™ basic, you have to install Macro Key Manager before the device being plugged to your PC. After Macro Key Manager is installed successfully, Slim Tablet 058 and the Macro Key function can works now. ▪

### **System requirement:**

PC computer running Windows® 2000/XP/ Vista™ or Macintosh<sup>®</sup> computer running Mac OS X V.10.2.8 &higher with powered USB port, CD-ROM driver and wide display recommended.

### **Specifications:**

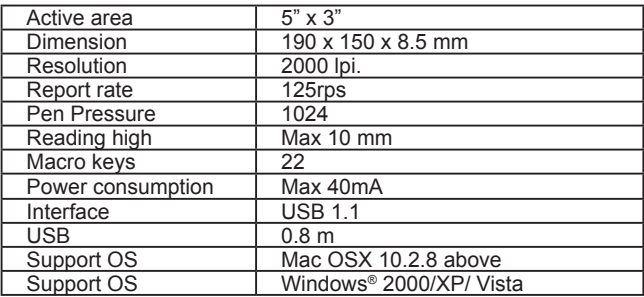

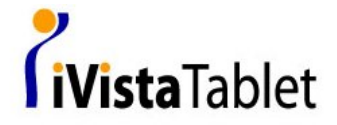

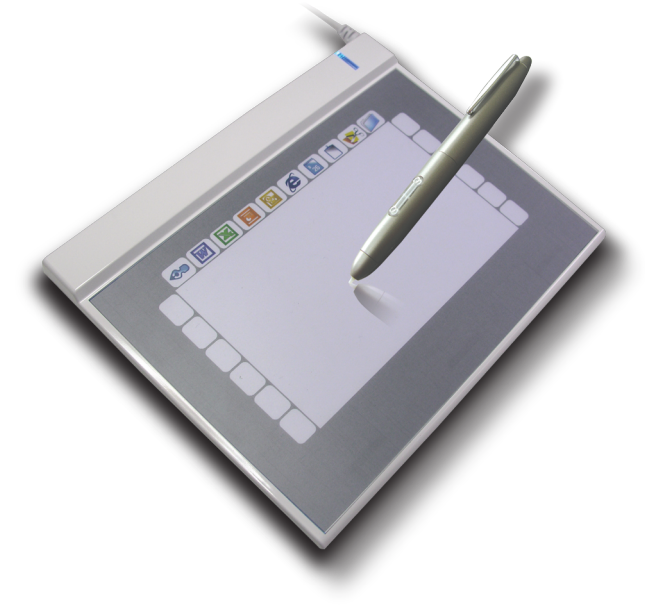

Installation Guide

*Deutsch /* 

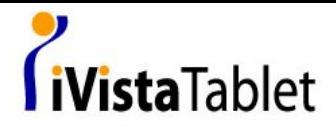

Herzlichen Glückwunsch zum Kauf des Slim Tablet 058.

Das Slim Tablet 058 wurde für eine verzerrungsfreie Verwendung mit "Wide Screen" Monitoren entworfen.

Darüber hinaus sind einige Funktionen wie Notizzettel, Handschriften- und Gestenerkennung für Grafiktabletts bereits in Windows® Vista™ integriert und können direkt ohne die Installation von Treibern verwendet werden. Folgen Sie einfach dieser Kurzanleitung, um Ihr Slim Tablet 058 in Betrieb zu nehmen.

# 1. Lieferumfang

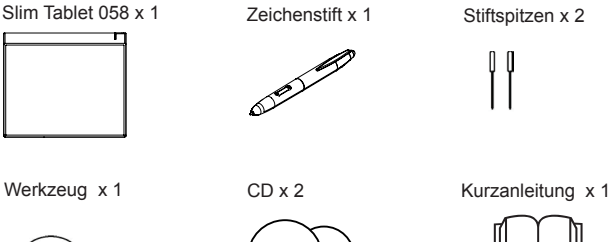

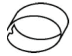

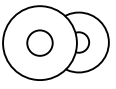

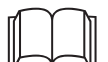

2. Produktbeschreibung

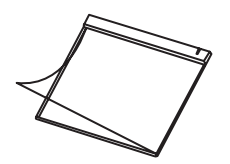

▲Wechselbare Oberfläche

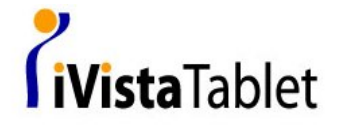

Stift:

*Wechseln der Batterie*

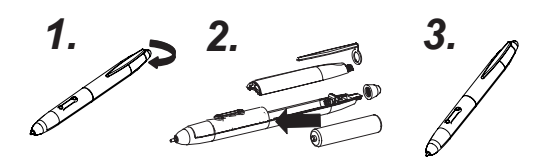

*Wechseln der Stiftspitze*

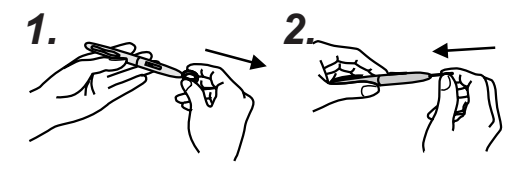

*Der Stift geht in die Mode Energiesparen, wenn der Stift in 3 Minuten nicht arbeitet. Drücken Sie vor dem Schreiben mit dem Stift auf irgendeine Fläche, um den Stift aufzuwachen.*

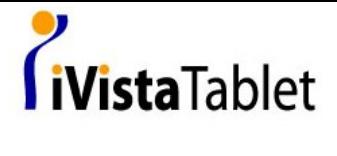

▪

▪

#### 3. Installation

- Ab Windows® Vista™ Premium wird das Slim Tablet 058 als Windows® Vista™ "Plug and Play" Gerät erkannt. Die Basisfunktionen des Slim Tablet 058 können ohne Treiberinstallation verwendet werden. Unsere patentierte Makrotastenfunktion bietet Ihnen jedoch einen effektiven Weg, um Ihre Programme auszuführen. Zur Verwendung und Verwaltung der Makrotasten können Sie den "Macro Key Manager" installieren.
- Windows® 2000/XP/ Vista™ basic Unter Windows® 2000/XP /Vista™ basic muss erst der "Macro Key Manager" installiert werden bevor das Slim Tablet 058 an den Computer angeschlossen wird. Nach der Installation kann das Slim Tablet 058 problemlos verwendet werden.

#### **System Vorraussetzungen**

- Unterstützte Betriebssysteme: PC mit Windows® 2000/Xp/Vista\* Macintosh© mit MAC OS X V. 10.2.8 oder höher
- CD-Rom Laufwerk
- USB Anschluss
- Pentium 450MHz mit 128MB RAM oder Höher

\*"Plug and Play" Funktionen sind ab Windows® Vista Premium verfügbar.

**Deutsch** *Deutsch* 

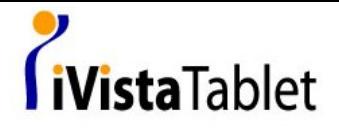

## **Spezifizierungen**

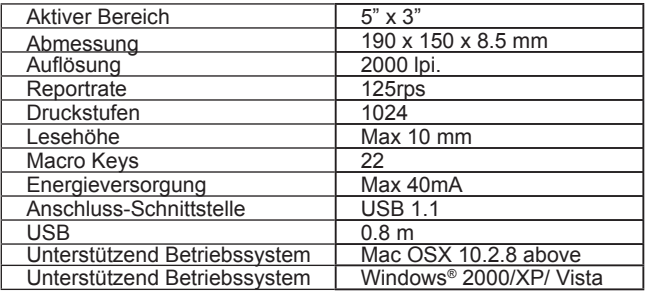

# **Deutsch** *Deutsch*

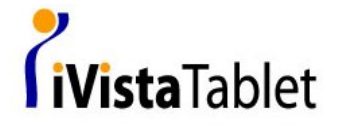

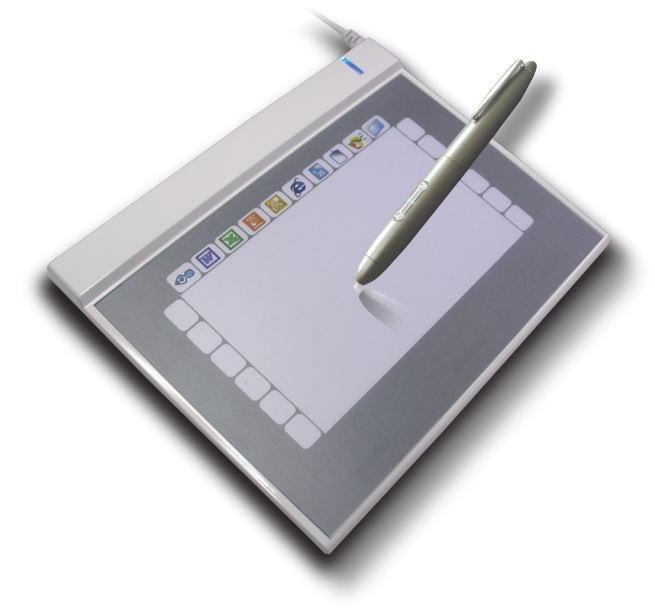

Installation Guide

*Français /* 

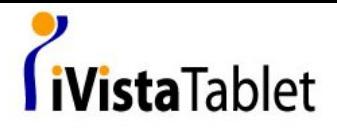

*Français* 

Félicitations pour votre achat de la Slim Tablet 058.

La Slim Tablet 058 est une tablette conçue avec une large surface qui vous permet de l'utiliser avec un écran large sans problème de distorsion. En outre, Windows® Vista™ comprend plusieurs fonctions pour stylo, telles la prise de note, l'écriture manuscrite, la reconnaissance de l'écriture manuscrite et la reconnaissance de geste, qui vous feront obtenir le résultat désiré rapidement et facilement. Vous n'avez qu'à suivre ce guide et profiter de votre vie cybernétique avec notre Slim Tablet 058.

# Contenu du paquet d'emballage 1.

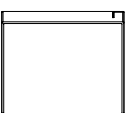

Slim Tablet 058 x 1 Stylo de nouveau patron x 1

Pointe du stylo x 2

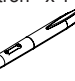

Pinces pour stylo x 1 CD x 2 Guide rapide x 1

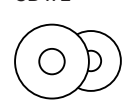

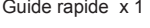

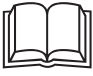

2. Présentation du logiciel

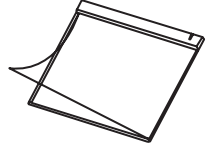

▲Changement du dessus de tapis

 $\overline{2}$ 

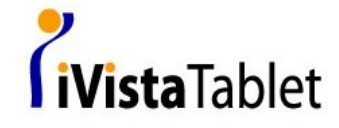

Stylo:

*Comment changer la pile*

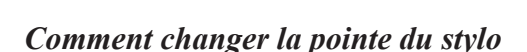

*1. 2.*

*Le stylo se mettra en mode d'économie de courant s'il reste inutilisé pendant 3 minutes. Pour redémarrez le stylo, appuyez sur la pointe du stylo sur n'importe quelle surface avant de commencer à écrire.*

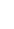

 $\boldsymbol{\mathcal{S}}$ 

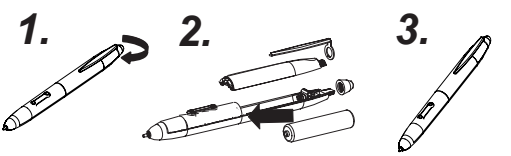

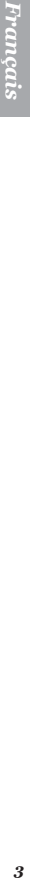

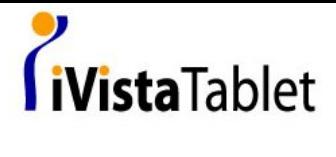

▪

▪

# 3. Installation du matériel

- Sous Windows® Vista™ Premium La Slim Tablet 058 est un appareil dont la lecture et le branchement sont compatibles à Windows® Vista™. Vous pouvez utiliser les fonctions de base de la tablette sans installer aucun gestionnaire, branchez-la et elle sera prête à fonctionner. Par ailleurs, notre fonction touche macro brevetée vous offre un moyen efficace et productif d'utiliser les applications.Vous pouvez installer le Macro Key Manager et utiliser la Touche macro selon votre souhait.
- Windows® 2000/XP/ Vista™ basic Sous Windows® 2000/XP /Vista™ basic, vous devez installer le Macro Key Manager avant de brancher l'appareil à votre PC. Une fois le Macro Key Manager installé, les fonctions Slim Tablet 058 et la Touche macro peuvent fonctionner.

#### **Conditions de système:**

Ordinateur PC équipé de Windows® 2000/XP/ Vista™ ou Ordinateur Macintosh© équipé de Mac OS X V.10.2.8 & versions supérieures munies d'un port USB, d'un lecteur CD-ROM et d'un affichage large (recommandé).

#### **Spécifications:**

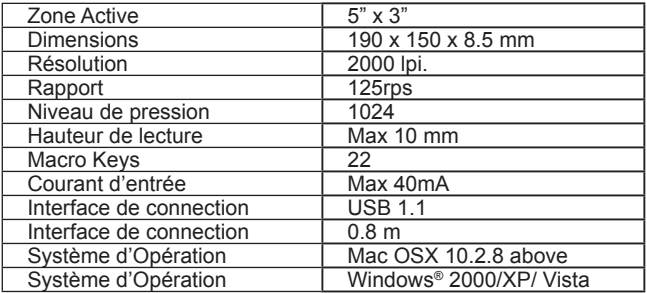

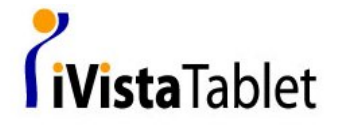

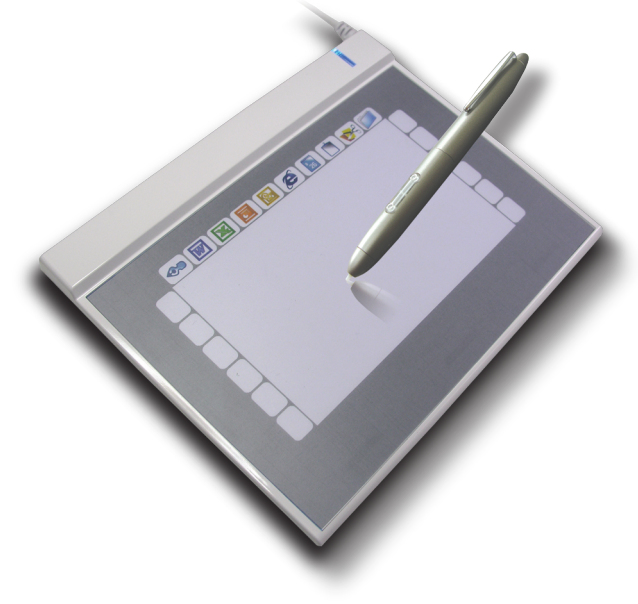

Installation Guide

 *Italiano /* 

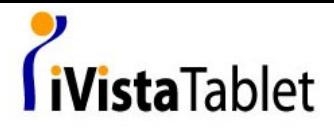

Congratulazioni per aver acquistato la Slim Tablet 058.

Slim Tablet 058 e` un`area ampia attiva e designata per permetterVi di visualizzare immagini a schermo intero senza problemi di distorsione. Inoltre, in Windows® Vista™, sono presenti molte caratteristiche di penna quali appunti, riconoscimento scrittura, riconoscimento gesto al fine di permetterVi di raggiungere il risultato desiderato nel tempo piu` breve possibile. Seguire semplicemente la guida rapida e godere delle qualita`

della nostra Slim Tablet 058.

# 1. Contenuto della confezione

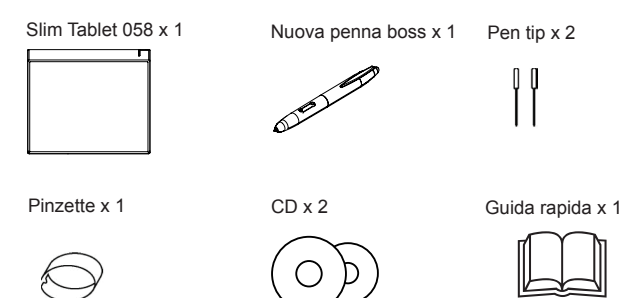

2. Introduzione hardware

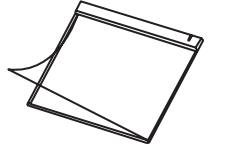

▲Modifica copertura supporto

*Italiano* 

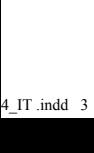

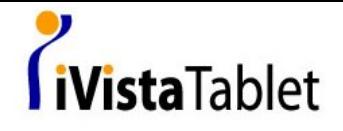

Penna:

*Come cambiare la batteria*

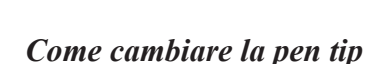

*La penna entra in modalita` di risparmio energetico se nessuna digitazione viene effettuata entro 3 minuti. Per ripristinare la normale funzione della penna, prego premerne la punta su quasiasi superficie prima di iniziare a scrivere.*

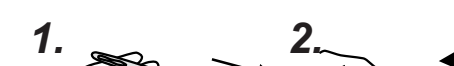

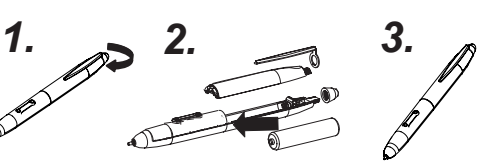

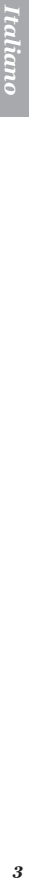

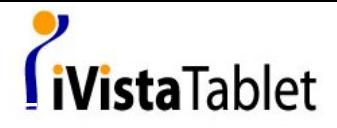

## 3. Installazione hardware

- Circa Windows® Vista™ Premium Slim Tablet 058 e` un apparecchio Windows® Vista™ plug and play. E` possibile usare la funzione base tablet senza necessita` d`installare alcun driver, semplicemente usare plug- n- play. Inoltre, i nostri pulsanti Macro sono in grado di garantirVi applicazioni efficienti e produttive. Installare il Macro Key Manager ed usare i pulsanti funzione come indicato. ▪
- Windows® 2000/XP/ Vista™ basic In Windows® 2000/XP /Vista™ basic, e` necessario installare Macro Key Manager prima che l`apparecchio venga collegato al PC. Dopo che Macro Key Manager e` stato installato con successo, Slim Tablet 058 e la funzione Macro Key possono essere usati. ▪

#### **Requisiti del sistema:**

PC computer con Windows® 2000/XP/ Vista™ o Macintosh<sup>®</sup> computer con Mac OS X V.10.2.8 &superiori equipaggiati di porta USB, driver CD-ROM e schermo intero raccomandati.

#### **Specifiche:**

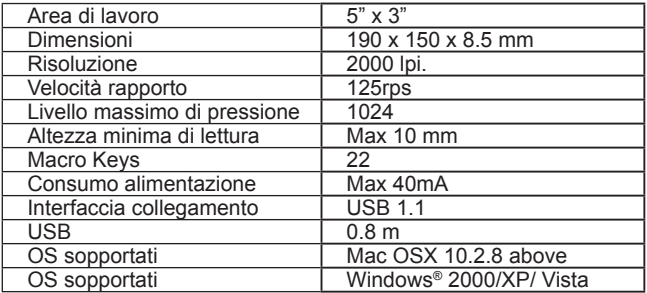

 $\overline{4}$ 

*Italiano* **Italiano** 

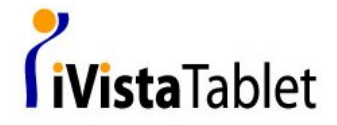

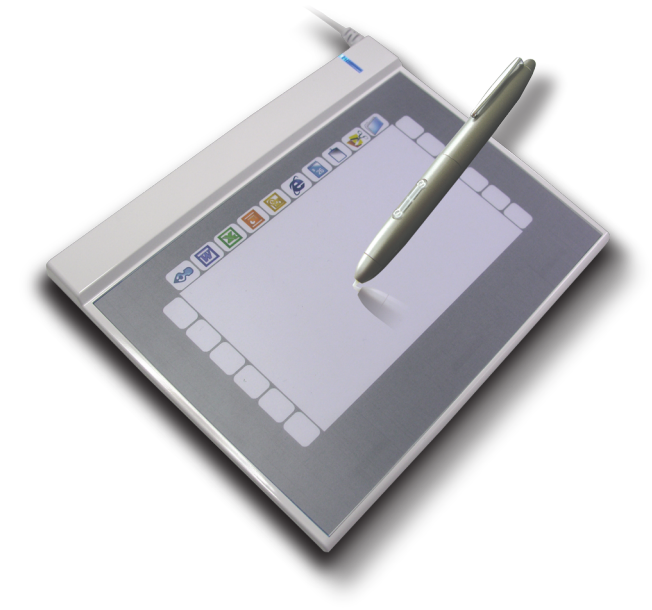

Installation Guide

*Español /*

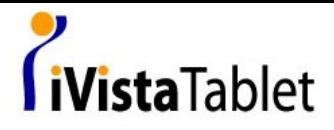

Felicitaciones por la compra de la Slim Tablet 058 (Tableta Delgada)

Slim Tablet 058 es una Tableta diseñada para un área amplia y activa, de tal forma que puede usarla con su pantalla ancha sin ningún problema de distorsiones. Además, en Windows® Vista™, existen gran cantidad de características de Plumas, tales como toma de apuntes, reconocimiento de manuscritos y de gestos, para permitirle obtener el resultado deseado rápida y fácilmente. Solamente tiene que seguir esta guía de instrucciones

 *Español*

y disfrutar su vida-e (vida electrónica), con nuestra Slim Tablet 058.

# Contenido del paquete 1.

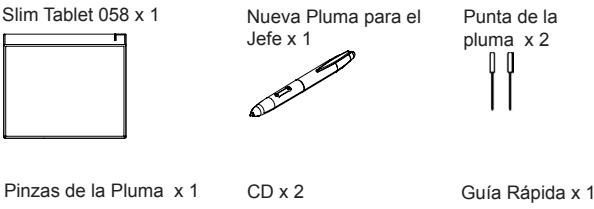

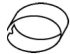

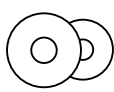

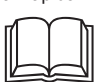

2. Descripción del Hardware

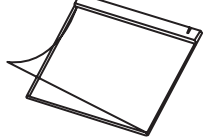

▲Cubierta cambiable de la almohadilla

 $\overline{2}$ 

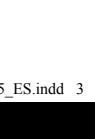

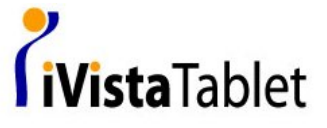

La Pluma:

*Cómo cambiar la batería*

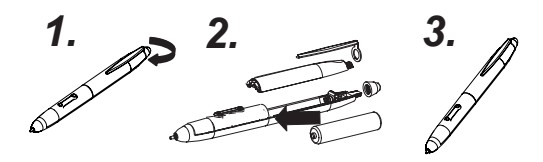

*Cómo cambiar la punta de la pluma*

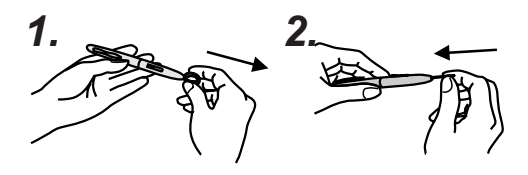

*El bolígrafo entrará en el modo ahorro de energía si no se usa después de 3 minutos. Para volver a activarlo, por favor, presione la punta del bolígrafo sobre cualquier superficie una vez antes de empezar a escribir.*

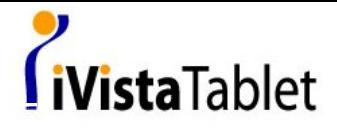

▪

## 3. Instalación del Hardware

En el Sistema Operativo Windows® Vista™ Premium, Slim Tablet 058 (Tableta Delgada) es un dispositivo plug and play (conecte y use) de Windows® Vista™. Puede usar las funciones básicas de la Tableta, sin necesidad de instalar controladores, solamente, conecte y use. ▪

Además, nuestra función de teclas de macros patentadas, le ofrece una forma productiva y eficiente para usar la aplicación. Puede instalar el Administrador de teclas de Macros y usar las teclas de Macros de acuerdo a sus funciones.

Windows® 2000/XP/ Vista™ básico En Windows® 2000/XP /Vista™ básico, debe instalar El Administrador de Teclas de Macros antes de conectar el dispositivo en su Ordenador. Una vez hecho esto, la Slim Tablet 058 (Tableta Delgada) y las Teclas de funciones de Macros, pueden funcionar.

#### **Requerimientos del Sistema:**

Se recomienda, Ordenador con Sistema Operativo Windows® 2000/XP/ Vista™ o Macintosh© con el Sistema Operativo Mac OS X V.10.2.8 o superior, alimentado mediante puerto USB, controladores en CD-ROM y pantalla ancha.

#### **Especificaciones**

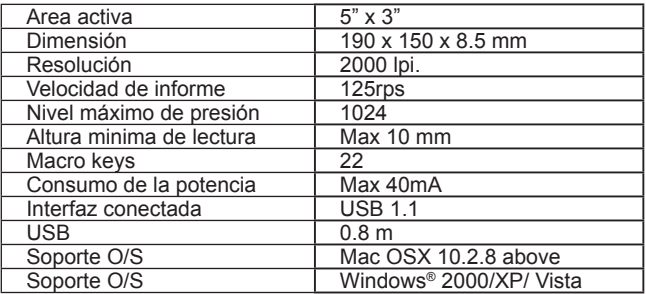

 $\overline{4}$ 

 *Español*

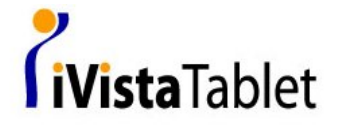

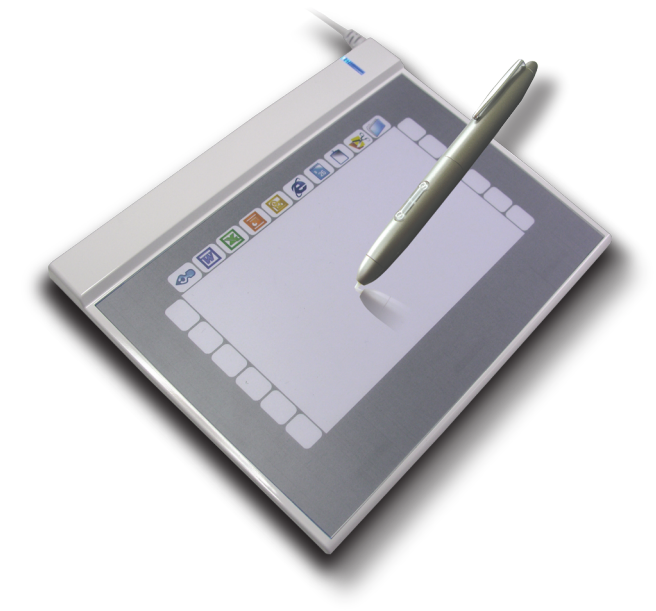

Installation Guide

*Nederlands/* 

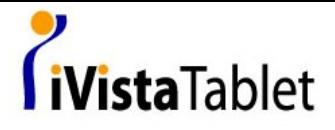

Gefeliciteerd met de aankoop van uw Slim Tablet 058.

Slim Tablet 058 is een een tablet met een breed actief oppervlak, zodat u hem zonder vervormings problemen kunt gebruiken in combinatie met uw breedbeeld scherm. Tevens zijn er in Windows® Vista™ veel pen toepassingen, zoals noties maken, handschrift herkenning en gebaar herkenning voor een snel en gemakkelijk resultaat. Volg eenvoudigweg de

snel gids en geniet van uw 'e-life' met uw Slim Tablet 058.

# 1. Pakket inhoud

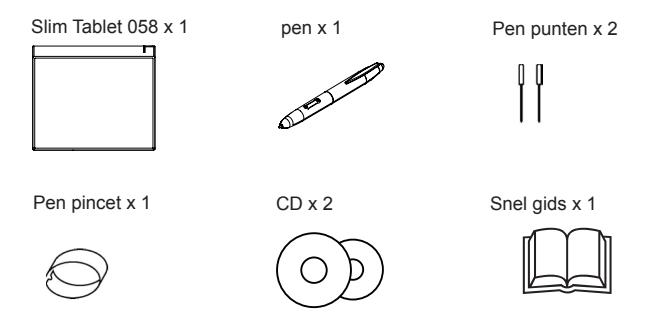

2. Hardware introductie

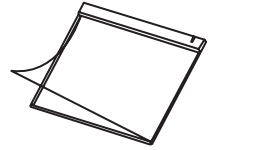

▲verwisselbaar pad oppervlak tablet

**Nederlands** *Nederlands*

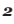

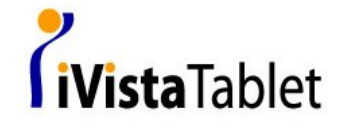

Pen:

*Verwisselen van de batterij*

*1. 2. 3.*

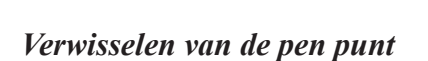

*1. 2.*

*Pen zal in energiebesparende mode gaan als de pen niet met de top naar beneden is gelegd na 3 minuten. Om de pen op te wekken, gelieve de pentop één maal op een oppervlakte te drukken vooraleer u begint te schrijven.*

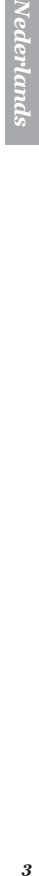

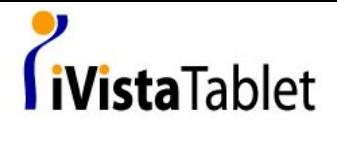

▪

## 3. Installatie

- Windows® Vista™ Premium of hoger De Slim Tablet 058 is een Windows® Vista 'Plug and Play' toepassing. U kunt de standaard tablet functies gebruiken zonder een driver te installeren, gewoon inpluggen en gebruiken. Echter, onze gepatenteerde macro toetsen functie geeft u een efficiënte en productieve manier om de applicatie te gebruiken. U kunt de Macro Key Manager installeren om deze macro toetsen te gebruiken.
- Windows® 2000/XP/ Vista™ basic ▪

Onder Windows® 2000/XP/ Vista™ zult u de Macro Key Manager moeten installeren alvorens u het apparaat op uw PC aansluit. Zodra de Macro Key Manager succesvol is geïnstalleerd, kunt u de Slim Tablet 058 en de macro toetsen functie gebruiken.

#### **Systeem vereisten**

PC met Windows® 2000/XP/ Vista™ of Macintosh© computer met Mac OS X V.10.2.8 en hoger met USB poort, CD-ROM speler en breedbeeld scherm aanbevolen.

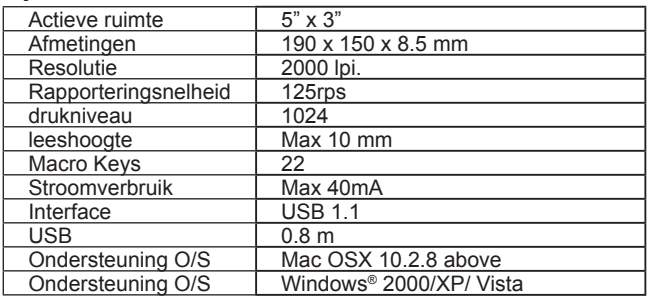

#### **Specificatie**

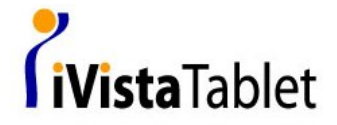

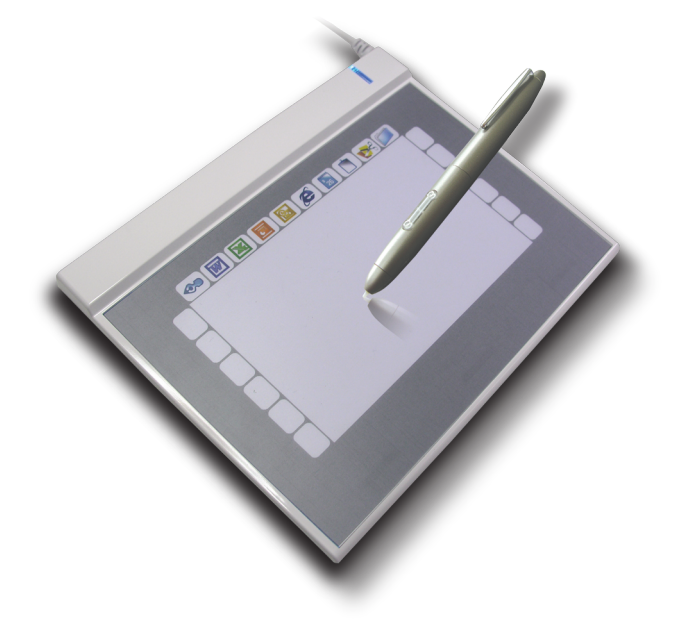

#### Installation Guide

*Português/*

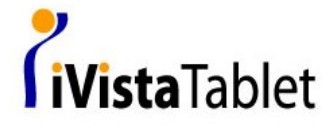

Parabéns de comprar a SlimTablet 058.

Slim Tablet 058 é um tablet desenhado com uma área activa e larga, então poderia usar com sua tela larga sem problema de distorção. Além disso, no Windows® Vista, tem muitas características de teclas por exemplo, anotação, reconhecimento de letra manuscrita, e reconhecimento de gesto para obter o resultado que queria rapidamente e facialmente. Só segue essa guia rapida e aproveita sua vida-e com nosso SlimTablet 058.

# 1. Conteúdo de Pacote

Slim Tablet 058 x 1 Caneta Boss Nova x 1 Ponto de caneta x 2

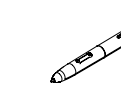

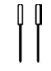

Pinça de caneta x 1 CD x 2 Guia rapida x 1

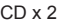

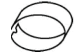

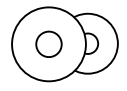

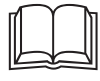

2. Introdução de Hardware

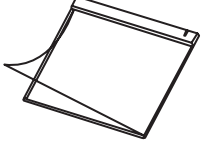

▲Trocar capa de pad

 *Português*

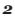

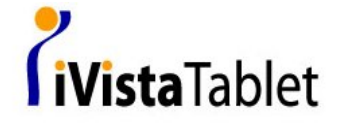

Caneta:

*Como trocar a bateria*

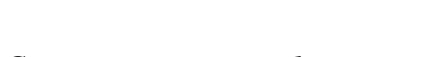

*1. 2. 3.*

*Como trocar o ponto da caneta*

*1. 2.*

*Caneta vai entrar no modo para economizar energia depois de tres minutos se o ponto de caneta nãofica para baixo. Para acordar a caneta, precisa apertar o ponto de caneta em qualque superfície antes de começar à escrever.*

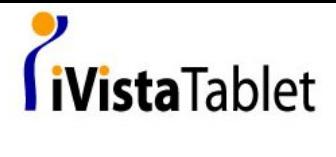

## 3. Instalação de Hardware

- Acima de Windows® Vista Premium SlimTablet 058 é um Plug and Play de Windows® Vista. Poderia usar a função basica de tablet sem precisar instalar nenhum driver, somente ligar e tocar. Além disso, nossa função de tecla macro oferece uma maneria eficiente e produtiva para operar as aplicações. Poderia instalar Gerenciador de Tecla Macro e usar as teclas macro com seu definição. ▪
- Windows® 2000/XP/Vista Basico Sobe de Windows® 2000/XP/Vista basico, deve instalar Gerenciador de Tecla Macro antes que o dispositivo liga com seu PC. Depois que o Gerenciador de Tecla Macro esta instalado bem -sucetido, agora a função de Slim Tablet 058 e de Tecla Macro pode funcionar. ▪

#### **Requeramento de Sistema :**

Computador PC utilizando Windows® 2000/XP/ Vista ou Macintosh© computador utilizando Mac OS X V. 10.2.8 e mais novo com porto de USB com energia, CD-ROM driver e a tela larga está recomendada.

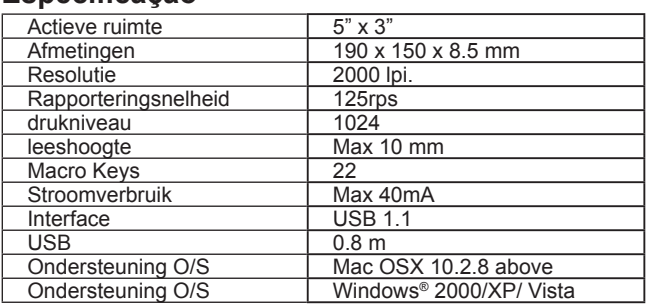

#### **Especificação**